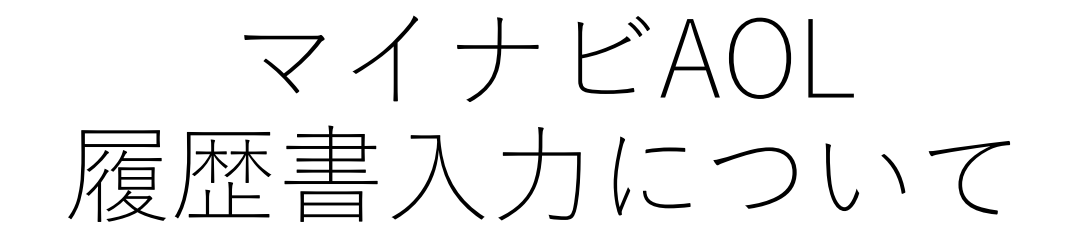

#### JA北海道厚生連 人事部看護管理課 連絡先:011-232-6530(酒谷・岩上)

問い合わせ受付時間 平日8:30~17:00(土・日・祝日除く)

1

### 履歴書作成の手順~準備

1.卒業見込み証明書、成績証明書の準備

- 2.志望動機(300)、看護をしていく上で大切にしていること(150)、今後 の目標(150)、自分の長所(100)、短所(100)趣味やスポーツ(100)など の文章を書くところがあるので準備する ※( )内は文字数
- 3.メールアドレスの準備
- →できればキャリアメールではないもの~迷惑メールに振り分けられ る可能性がある
- 4. 自分の画像準備 縦40mm×横 30mm(縦560px×横420pxまたは縦600px×横450px) 3か月以内に撮影した顔写真

ファイル形式は.jpg、.jpeg、.pngのみ、4MBまで

5.その他

履歴書提出後に書類郵送もあるため、時間に余裕をもって早めの履歴書 提出をお願いします。 <sup>2</sup>

# 準備ができたらQRまたはURLから入力開始

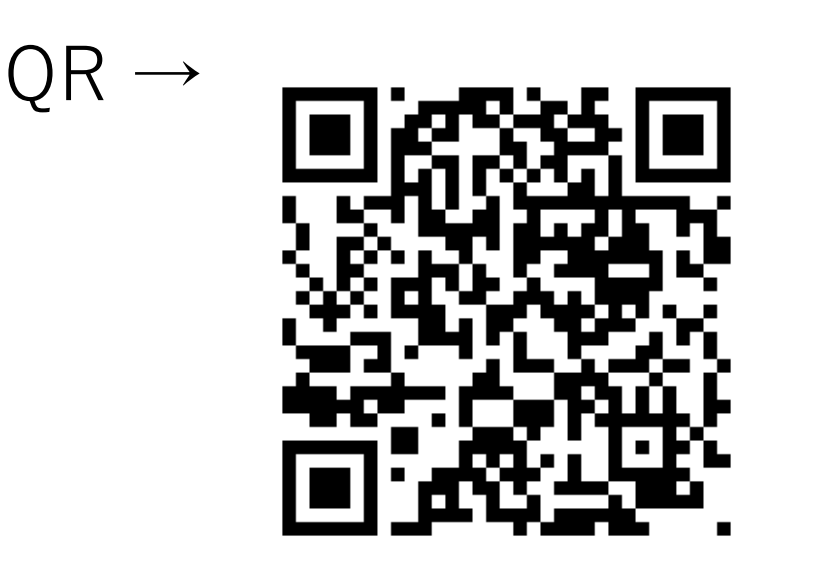

# URL → **https://job.axol.jp/jn/s/doukouseiren\_24/entry\_4320550016/**

# 登録フォーム→規約を読み同意する

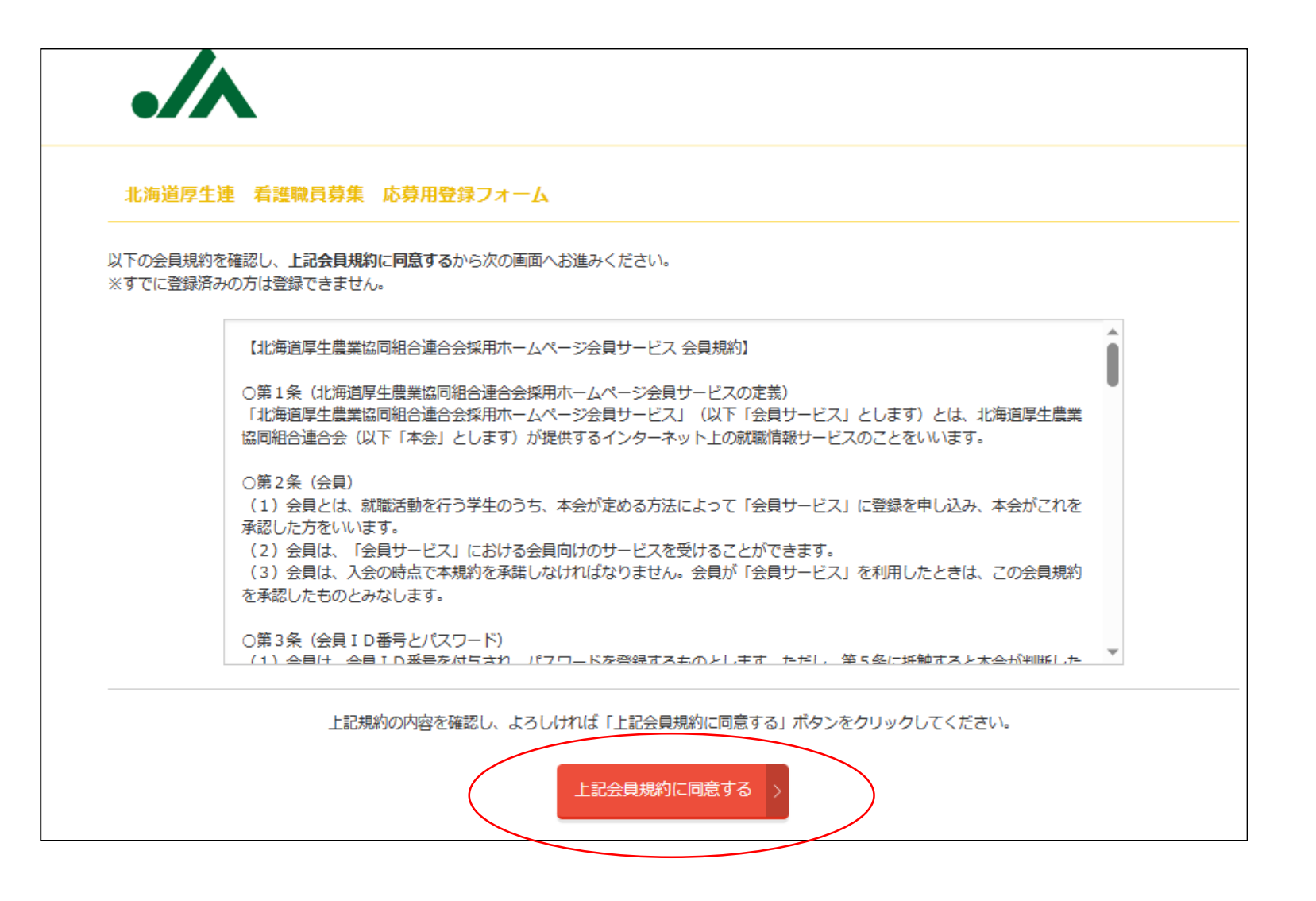

登録フォームの入力~基本情報を入力

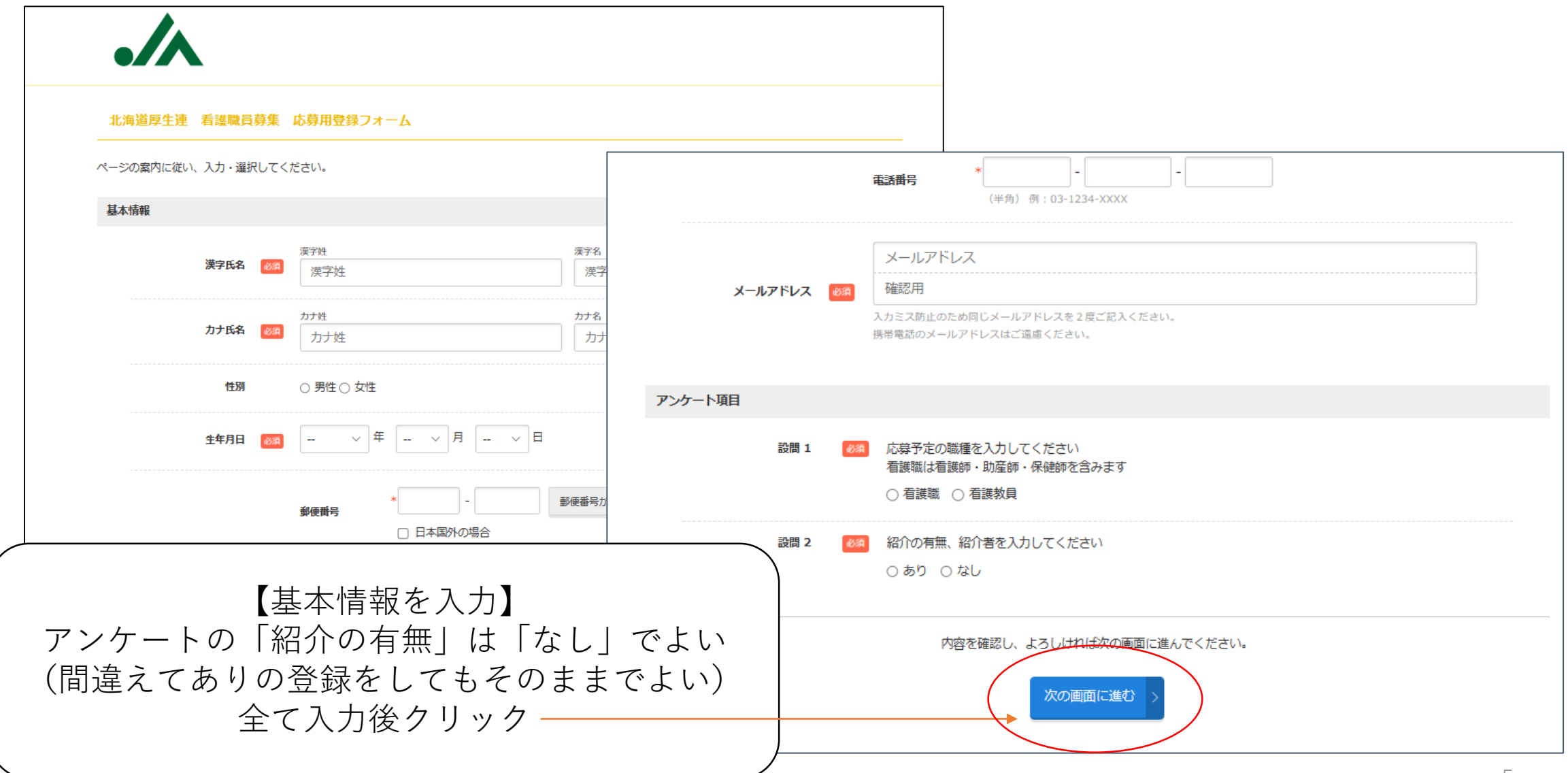

#### 登録画面で登録~パスワード登録

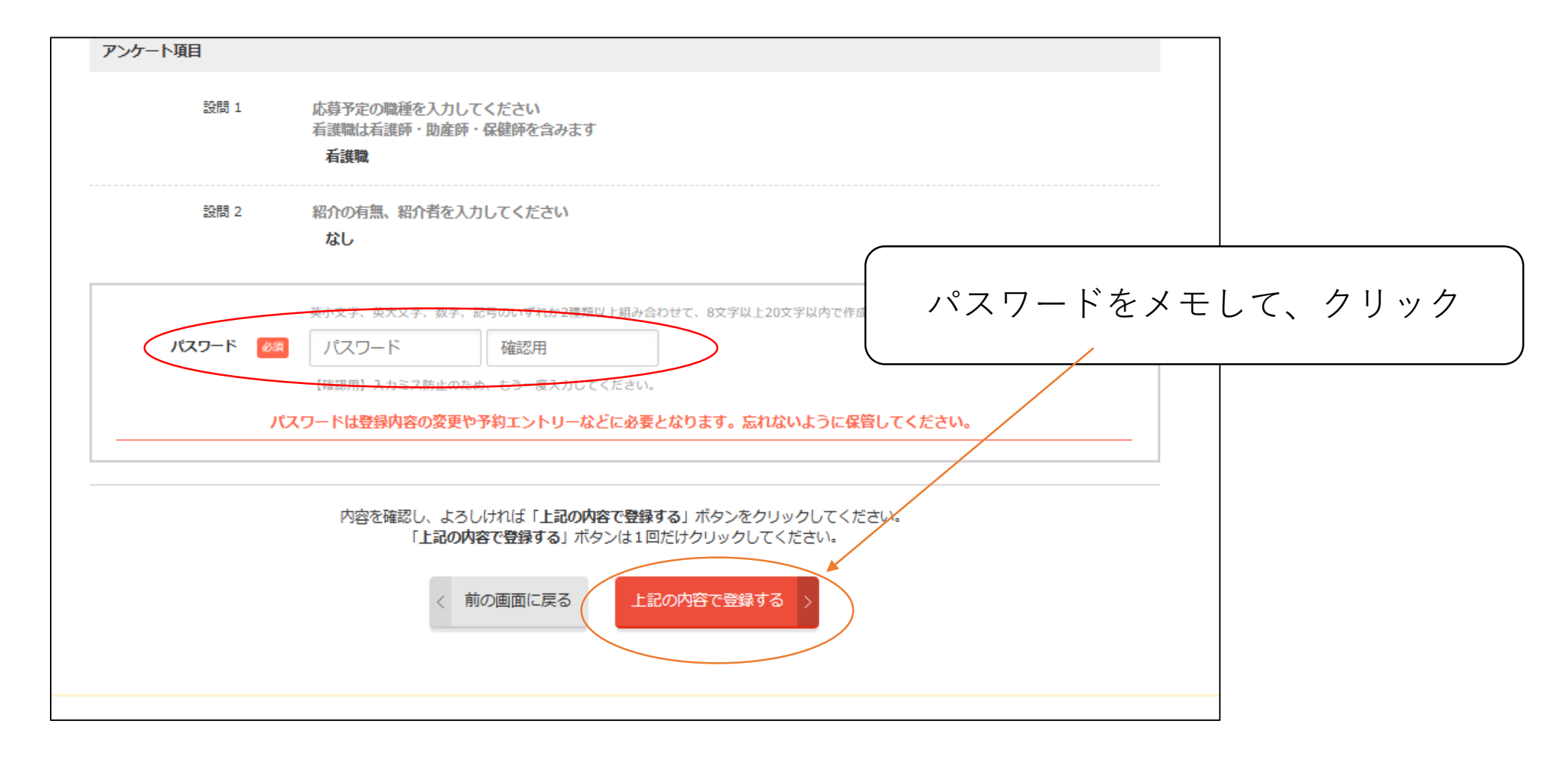

### 登録完了~ID、パスワード忘れずに!

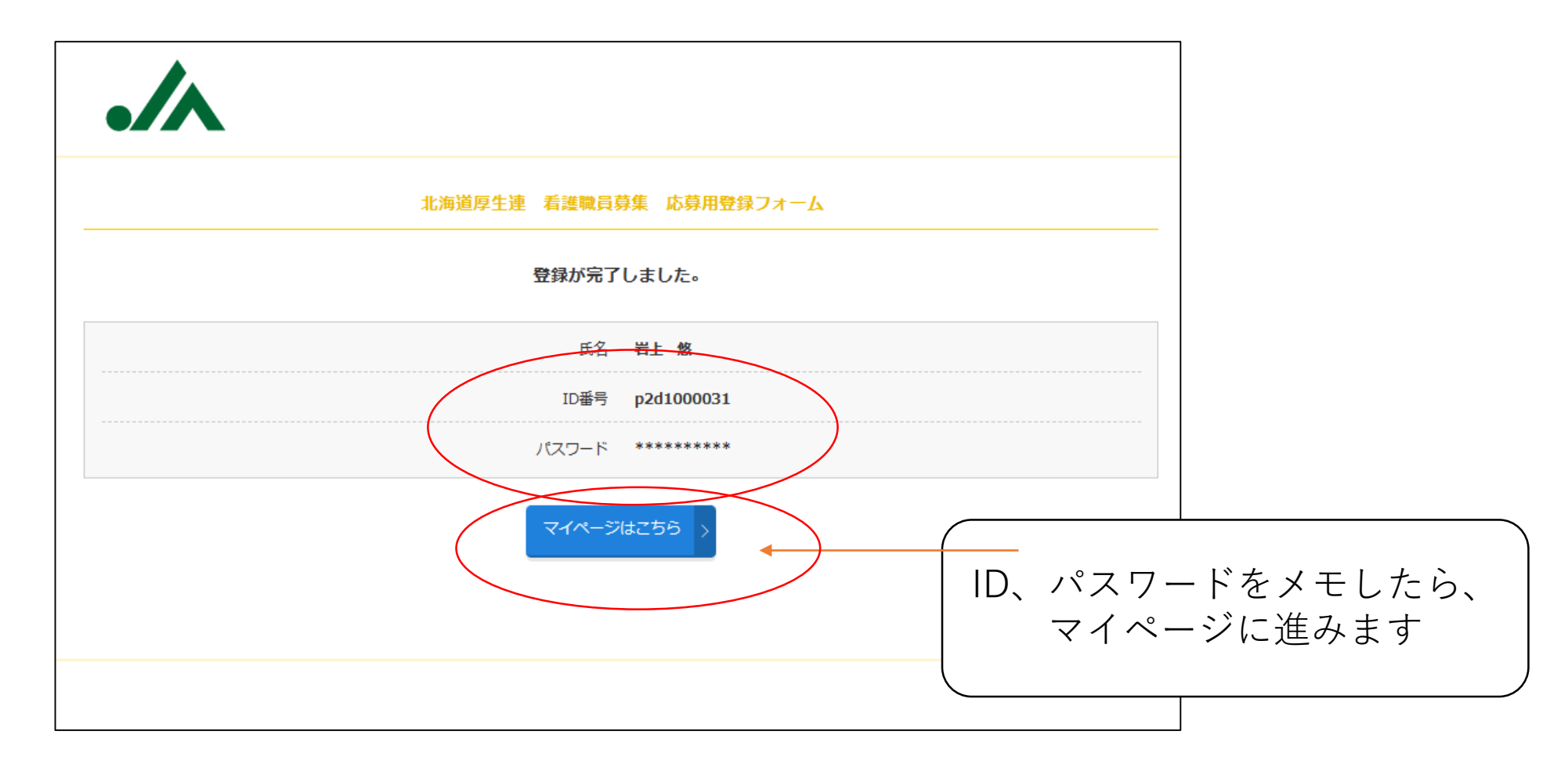

### マイページにログイン

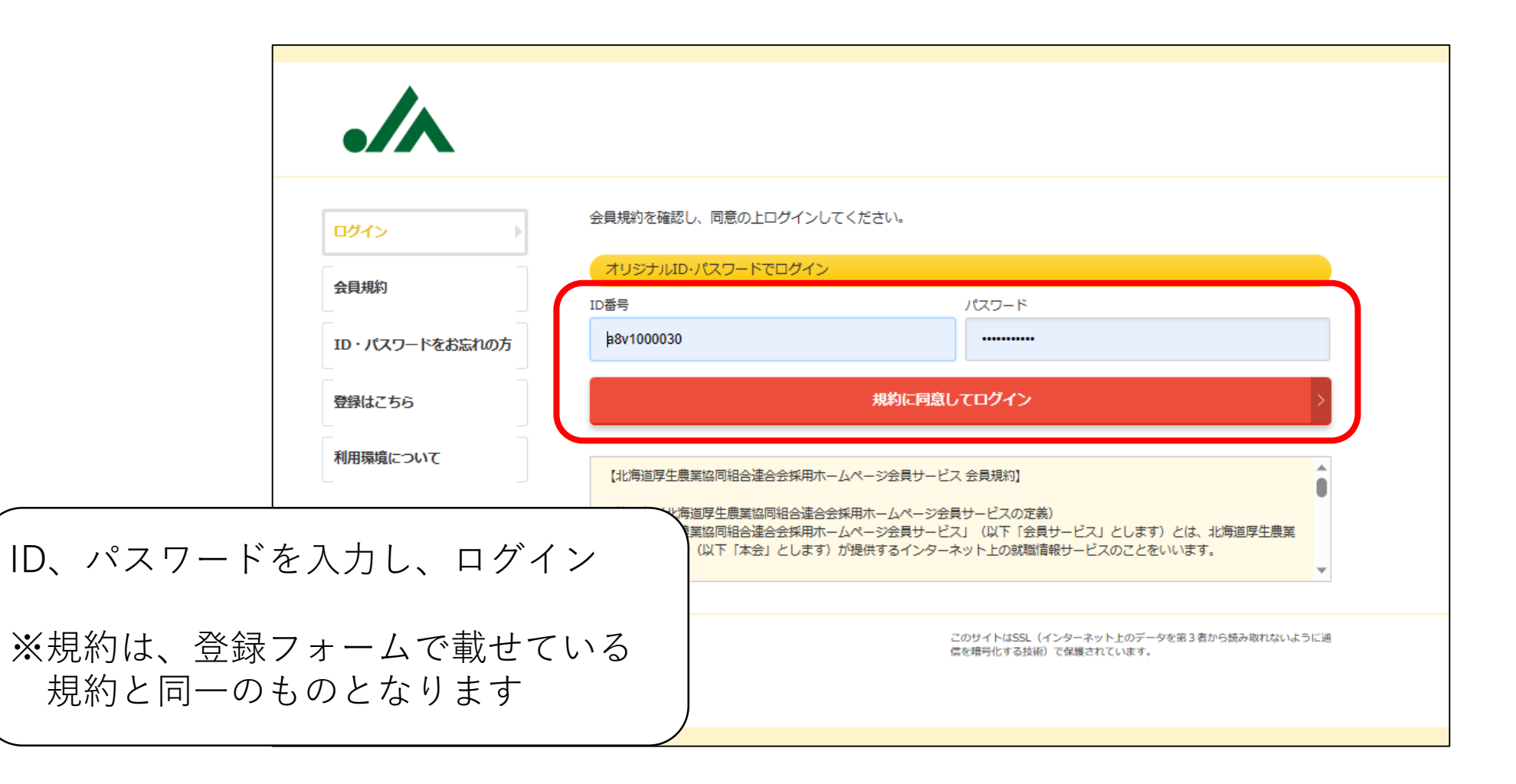

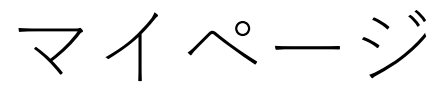

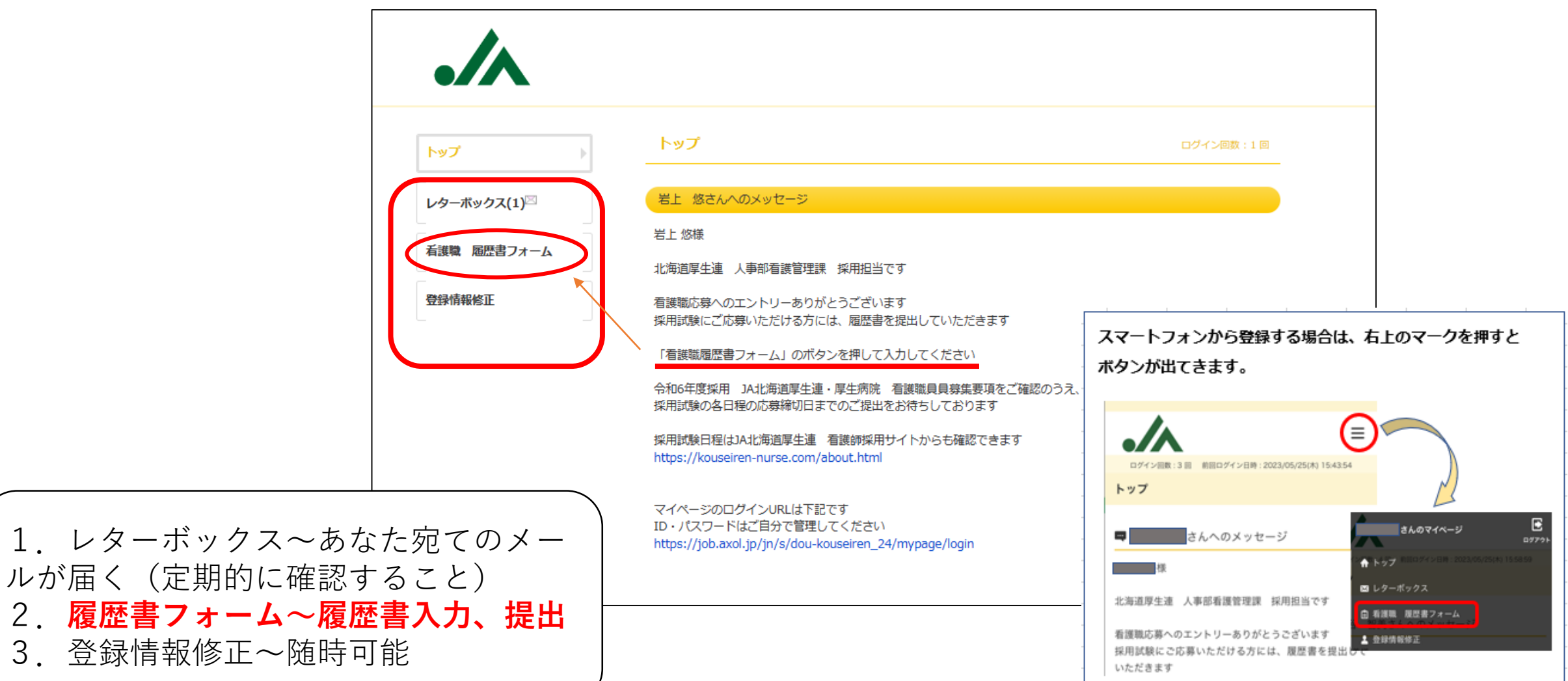

## 履歴書を入力する ~基本情報から下の学校情報から入れていく

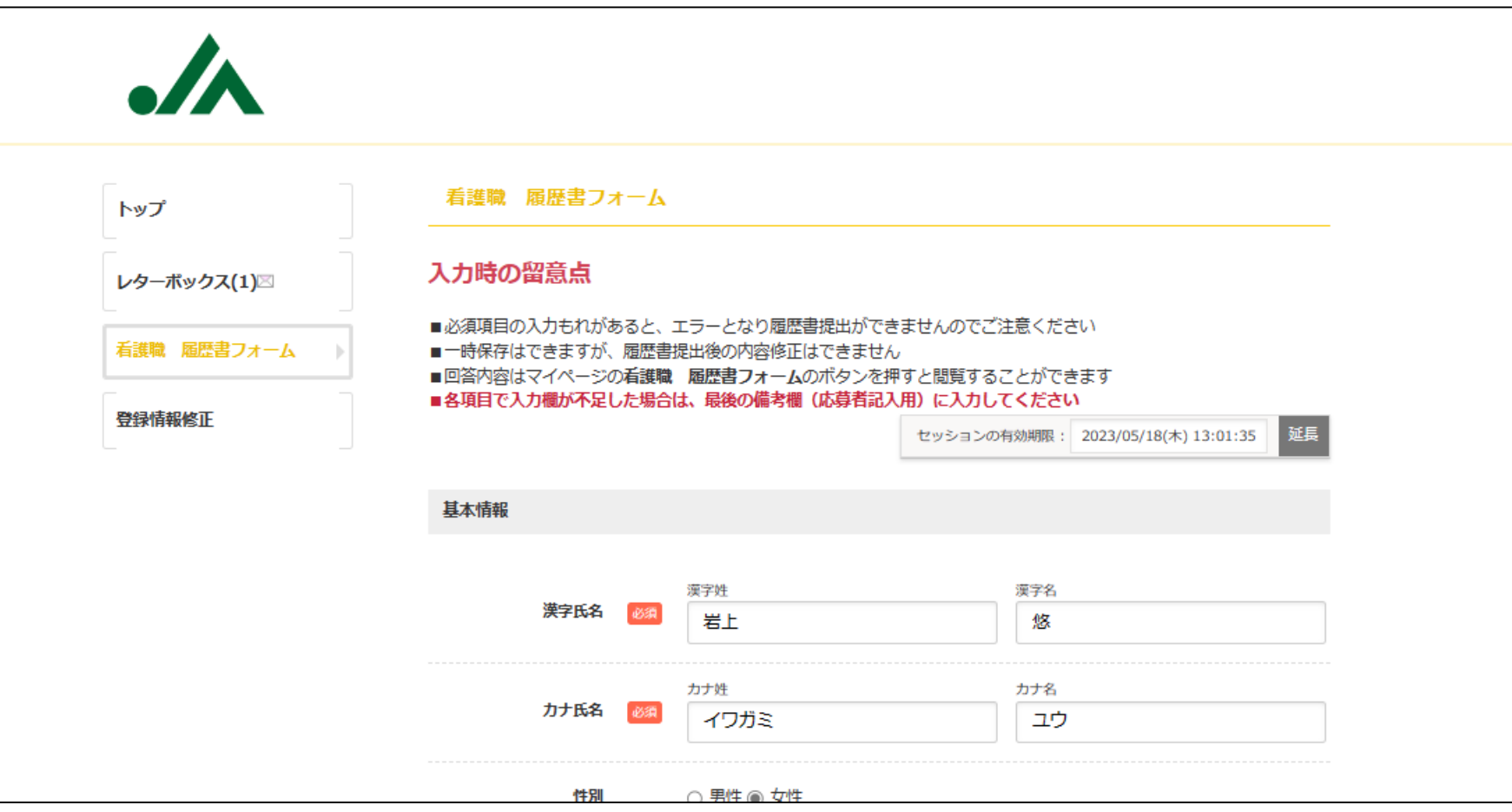

あわてずに順に入力していく

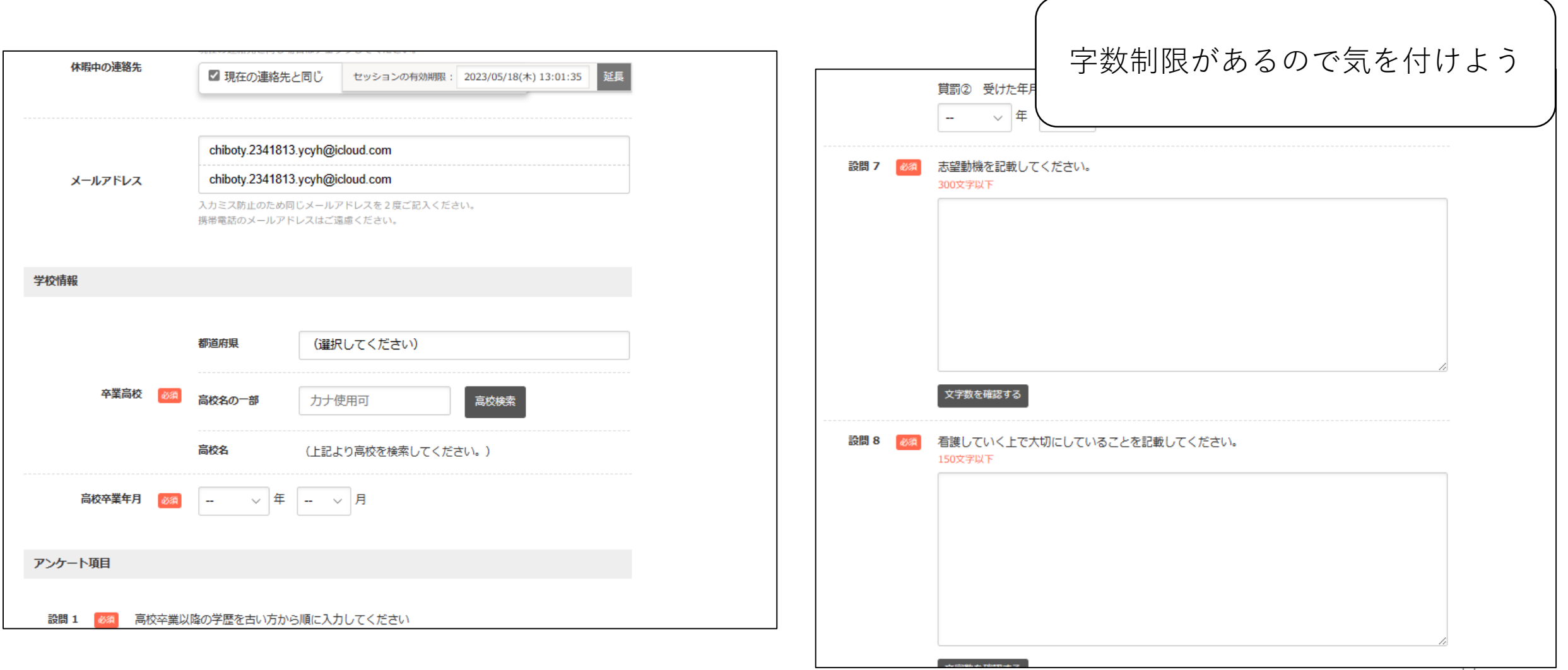

# 画像ファイルアップロードと一時保存

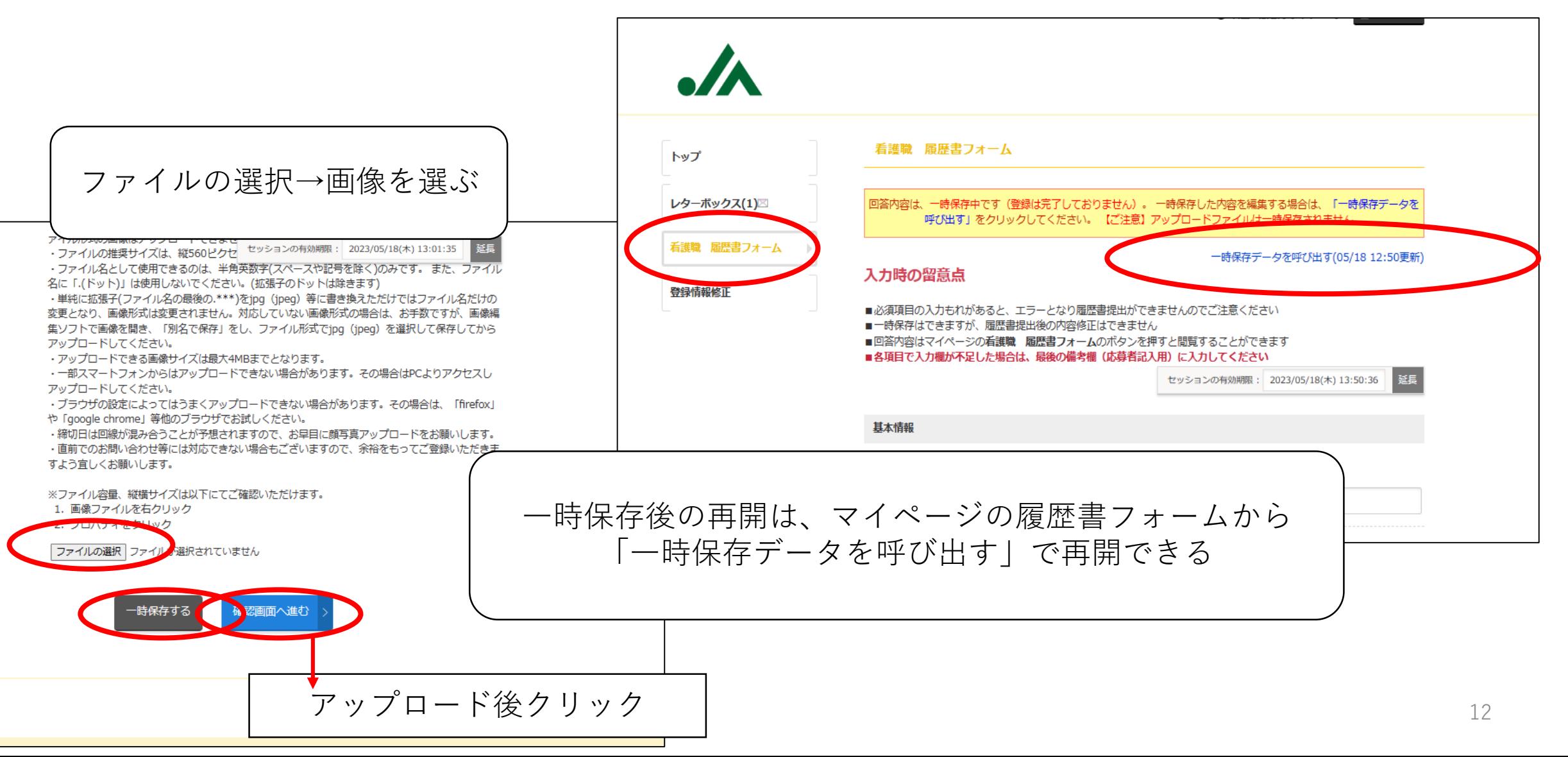

# 履歴書提出とメール

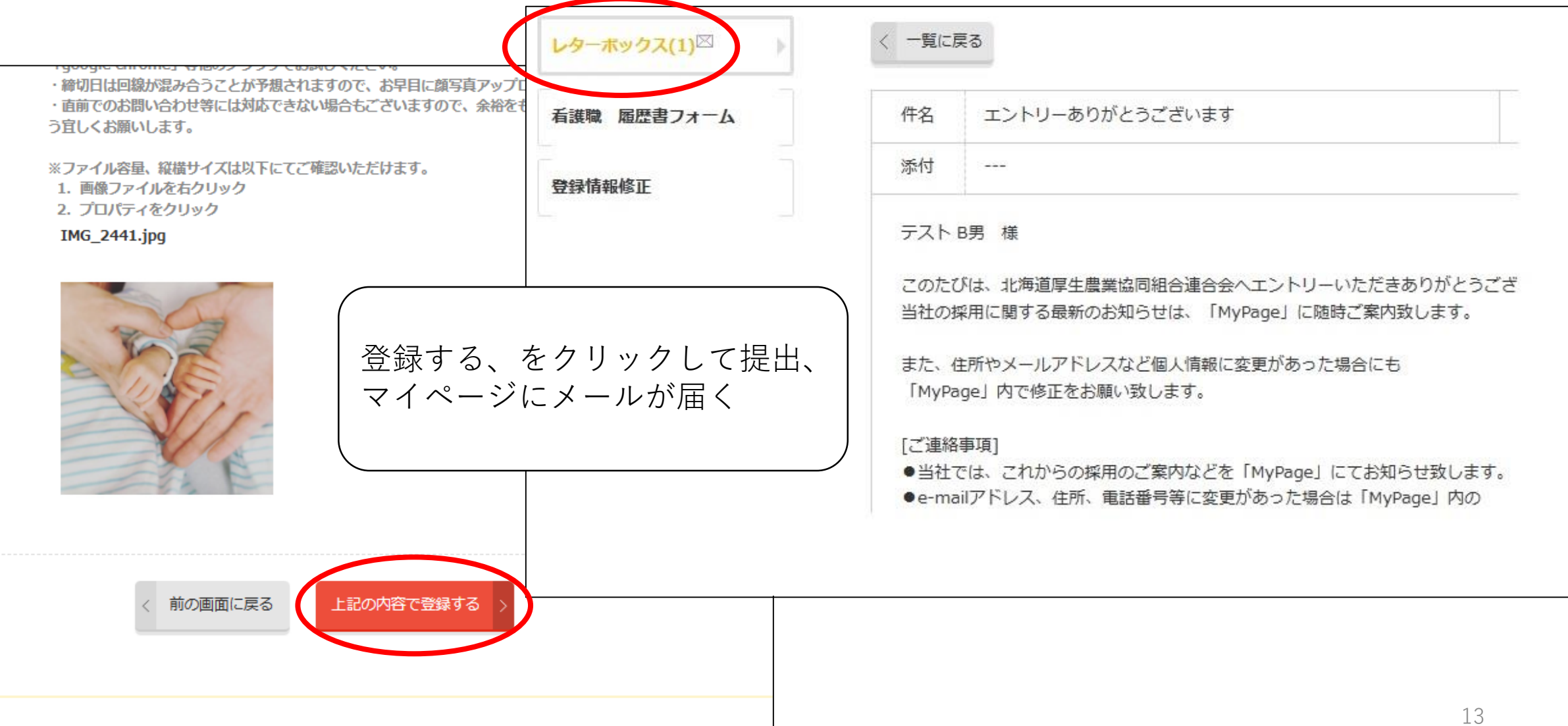

# トップ画面で今後の提出書類など確認

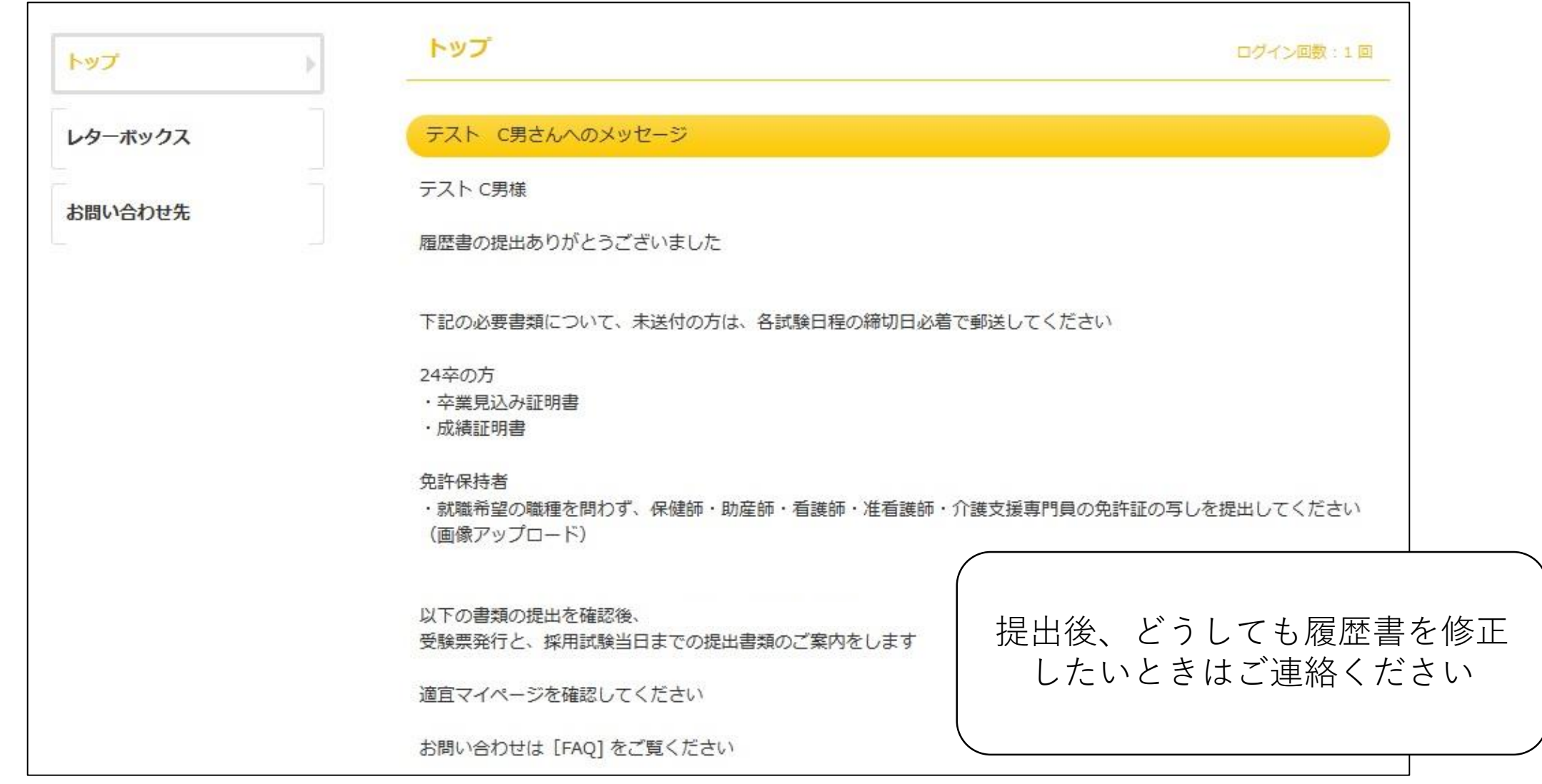

#### メールを確認~以降マイページで確認する

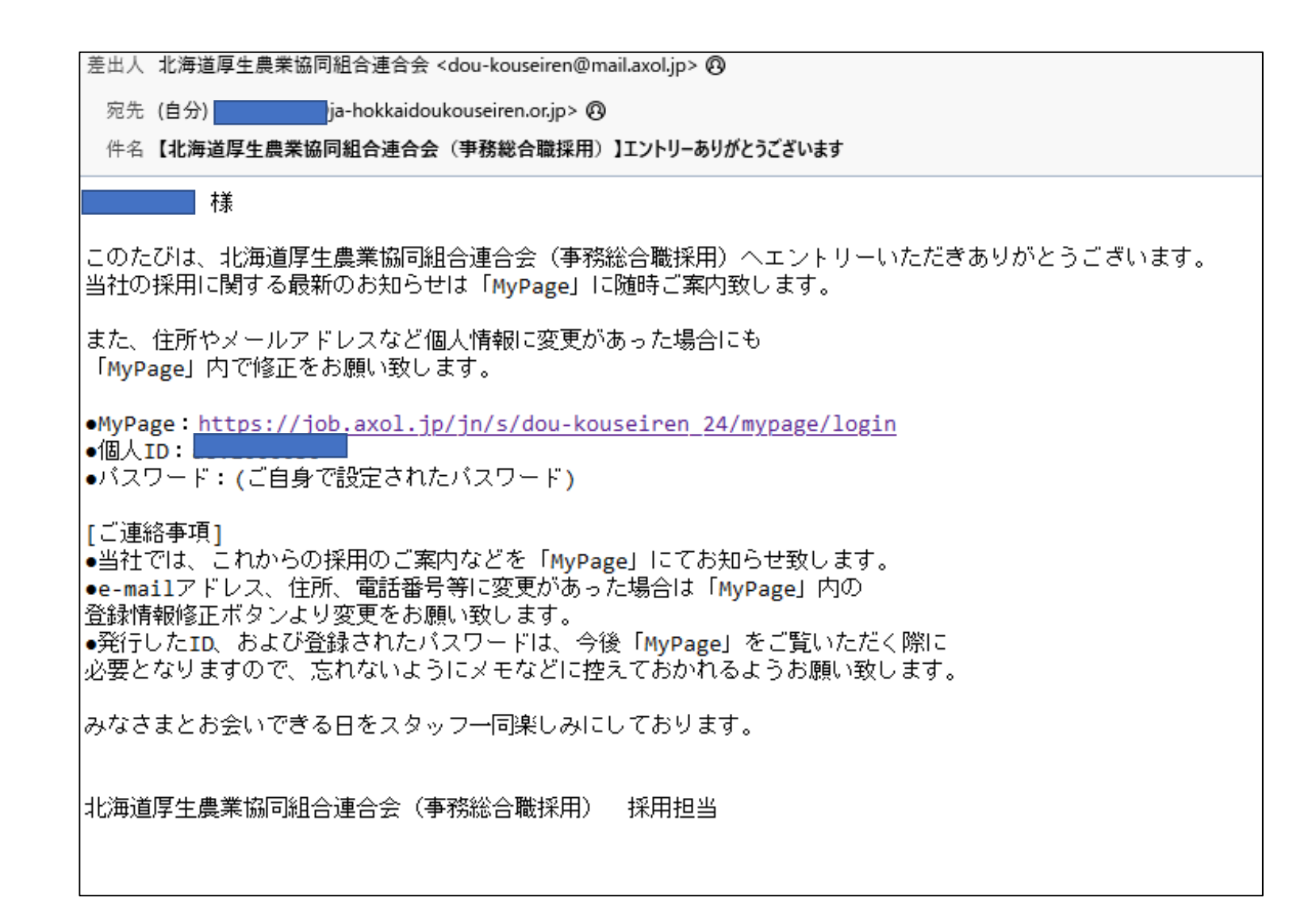